# Konfigurieren des EVPN VXLAN IPV6-Overlay-Konfigurationsbeispiels Ī

# Inhalt

**Einleitung Voraussetzungen** Verwendete Komponenten Netzwerkdiagramm Allgemeine Konfiguration **Konfiguration** Überprüfung Fehlerbehebung

# **Einleitung**

In diesem Dokument wird die Bereitstellung von L2 Ethernet VPN (EVPN) Virtual Extensible LAN (VXLAN) IPv6 Overlay auf dem Nexus 9000 beschrieben.

# Voraussetzungen

## Anforderungen

Cisco empfiehlt, dass Sie über Kenntnisse in folgenden Bereichen verfügen:

- Border Gateway Protocol (BGP)
- Open Shortest Path First (OSPF)
- $\cdot$  EVPN
- $\cdot$  IPV<sub>6</sub>

## Verwendete Komponenten

Die Informationen in diesem Dokument basierend auf folgenden Software- und Hardware-Versionen:

- Cisco N9K-C93180YC-FX mit Version 9.3.(9)
- Cisco N9K-C93216TC-FX2 mit Version 9.3(7)
- Cisco Aggregation Service Router (ASR) mit End-Host zur Unterstützung von IPv4 und IPv6
- Cisco N9K-C93180YC-EX mit Version 9.3(8)

Die Informationen in diesem Dokument beziehen sich auf Geräte in einer speziell eingerichteten Testumgebung. Alle Geräte, die in diesem Dokument benutzt wurden, begannen mit einer gelöschten (Nichterfüllungs) Konfiguration. Wenn Ihr Netzwerk in Betrieb ist, stellen Sie sicher, dass Sie die möglichen Auswirkungen aller Befehle verstehen.

## Netzwerkdiagramm

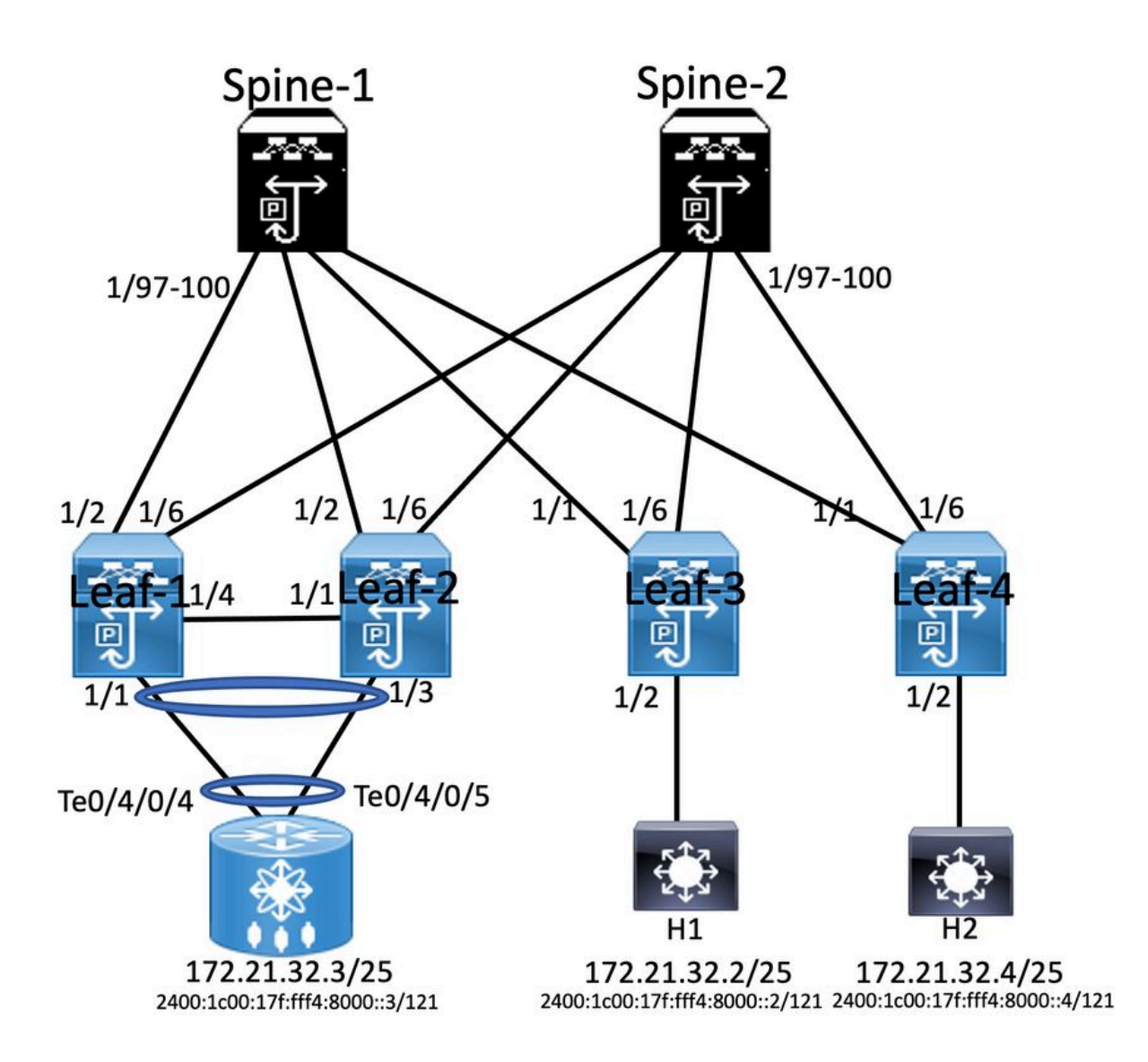

## Allgemeine Konfiguration

- 1. Funktionen installieren
- 2. IP-Adresse konfigurieren Underlay
- 3. Konfiguration von IGP OSPF
- 4. Konfigurieren von MP BGP
- 5. VLAN und EVPN-Overlay konfigurieren
- 6. e-BGP zwischen Hosts und LEAFs konfigurieren

## Konfiguration

overlay expression<br>ature bgp<br>ature pim<br>ature fabric forwarding sture interface-plan<br>sature vn-segment-vlan-based eature lacp<br>eature vpc<br>eature nv overlay feature nv overlay<br>fabric forwarding anycast-gateway-mac 0000 2222 3333<br>ip pinn rp-address 10.3.1.1 group-list 224.0.0.0/4<br>ip pinn san range 232.0.0.0/8<br>vian 1,10,20,100,511-513,708-709,711,1179,1664-1665,1667-1668,1894<br>vi vlan 511 vian 311<br>vn-segment 10511 route-map PERMIT-ALL permit 10<br>router ospf 100<br>router-id 10.1.1.1

# Interface loopback0<br>ip address 10.1.1.1/32<br>ip address 10.10.10.10/32 seco<br>ip router ospf 100 area 0.0.0.0<br>ip pim spare-mode<br>icam monitor scale

ndary

interface ethernet1/2<br>mtu 9216<br>ip address 192.168.0.1/24<br>ip router ospf 100 area 0.0.0.0<br>ip pim sparse-mode

vrf context SGI\_IAC<br>vni 10100<br>rd auto<br>address-family ipv4 unicast address-raminy lipwe<br>route-target both auto<br>route-target both auto evpn<br>address-family ipv6 unicast<br>route-target both auto<br>route-target auto evpn

router bgp 6500 router bgp 6500<br>router-id 10.1.1.1<br>address-family ipv4 unicast<br>address-family ipv6 unicast<br>address-family l2vpn evpn address-family l2vpn evpn<br>advertise-pip<br>neighbour 10.3.1.1<br>remote-as 6500<br>update-source loopback0<br>address-family l2vpn evpn<br>send-community extended<br>send-community extended

vrf SGi\_IAC<br>Address-family ipv4 unicas!

evpn<br>vni 10511 l2<br>rd auto<br>route-target import auto<br>route-target export auto

VPC Configuration<br>peer -switch<br>peer -switch<br>peer -keepline destination 10.122.163.140 source 10.122.176.45<br>peer -keepline destination 10.122.163.140 source 10.122.176.45<br>lipe are gateway<br>is an operatornize<br>tax peer to cont switchport mode trunk<br>spanning-tree port type network<br>interface ethernet 1/4<br>interface ethernet 1/4 witchport<br>witchport mode trunk swischport mode trunk<br>channel-group 10 mode trunk<br>interface port-channel 20<br>swischport<br>swischport mode trunk<br>swischport trunk allowed vlan 511 switchport trunk allowed vlan 511<br>vpc 10<br>interface ethernet1/1<br>switchport<br>switchport<br>switchport trunk allowed vlan 511<br>switchport trunk allowed vlan 511<br>channel-group 20

interface vlan100 interface vlan100<br>vrf member SGi\_IAC<br>no ip redirects<br>ip forward<br>no ipv6 redirects

**SPER Configuration** 

interface vlan511<br>wf member SGi\_IAC<br>no ip redirects<br>ip address 172.21.32.6/25<br>lpn didress 2400:1c00:17fff4.8000:-8/121<br>no ipv6 redirects<br>rabinc forwarding mode any cast-gateway<br>fabric forwarding mode any cast-gateway

**Court and Hotel** interface rive1<br>advertise virtual-rimac<br>host-reachability protocol bgp<br>source-interface loopback0<br>member vni 10100 associate-vhf<br>member vni 10511<br>typpress-arp suppress-arp<br>mcast-group 239.1.1.1

feature ospf<br>feature bgn<br>feature pim<br>feature interface-plan<br>feature interface-plan<br>feature lacp<br>frature lacp Feature vpc<br>feature rv overlay<br>fabric forwarding anycast-gateway-mac 0000<br>ip pim rp-address 1.1.1.1 group-list 224.0.0.4<br>in pim sm range 232.0.0.0/8<br>in pim sm range 232.0.0.0/8 feature vp 0.2222.3331 - - -vu<br>vn-segment 10100<br>vlan 511<br>vn-se route-map PERMIT-ALL permit 10<br>router ospf 100<br>router-id 10.2.1.1

### **Enabling Features**

nv overlay evpn feature ospf feature bgp feature pim feature fabric forwarding feature interface-plan feature vn-segment-vlan-based feature lacp feature nv overlay

ip pim rp-address 10.3.1.1 group-list 224.0.0.0/4 ip pim ssm range 232.0.0.0/8 vlan 1,10,20,100,511-513,708-709,711,1179,1664-1665,1667-1668,1894

Interface loopback0 IP address 1.1.1.1/32 Ip router ospf 100 are 0.0.0.0 Ip pim sparse-mode Icam monitor scale

Router ospf 100 Router-id 10.3.1.1 Router bgp 6500 Router-id 10.3.1.1

### interface loopback0<br>ip address 10.2.1.1/32<br>ip address 10.10.10.10/32 s ip router ospf 100 area 0.0.0.0 ip pim spare-mode<br>icam monitor scale

interface ethernet1/2 us 9216<br>ip address 192.168.3.2/24<br>ip router ospf 100 area 0.0.0.0<br>ip pim sparse-mode

vrf context SGi\_JAC<br>vni 10100<br>rd auto<br>address-family igv4 unicast<br>address-family igv4 unicast<br>route-target both auto evpn<br>address-family igv6 unicast<br>route-target both auto<br>route-target both auto target both auto<br>target auto evpn

# router bgp 6500<br>router-id 10.2.1.1<br>address-family ipv4 unit<br>address-family ipv6 unit<br>address-family i2vpn ev<br>address-family i2vpn ev<br>nete-as 6500<br>neighbour 10.3.1.1<br>remote-as 6500 update-source loopback0<br>address-family l2vpn evpn<br>send-community<br>send-community extended

wf SGi\_IAC<br>Address-far evpn<br>vni 10511 l2

Ym aws<br>rd auto<br>route-target import auto<br>route-target export auto

## vpc domain 10 vpc domain 10<br>peer-keepalive destination 10.122.176.45 source 10.122.163.140<br>peer-keepalive destination 10.122.176.45 source 10.122.163.140<br>ipvide of synchronice<br>ip are synchronice<br>interface port-channel10 switchport<br>switchport<br>spanning-tree port type<br>vpc peer-link<br>interface ethernet 1/4 switchport<br>switchport<br>channel-group 10 mode trunk<br>interface port-channel 20 manuse por commune 20<br>switchport<br>switchport trunk allowed vlan 511<br>vpc 10<br>interface ethernet1/1 switchport ort trunk allowed vlan 511<br>l-eroun 20

**Spine-1 Configuration** 

interface vlan100<br>vrf member SGi\_IAC<br>no ip redirects ip forward<br>no ipv6 redirects

interface vlan511<br>vrf member SGi\_JAC<br>no jp redirects<br>ip address 172.21.32.6/25<br>ipv6d eddress 2400:1c00:17fff4.8000::4/121<br>no ipv6 redirects<br>fabric forwarding mode any cast-gateway<br>fabric forwarding mode any cast-gateway

interface nve1<br>advertise virtual-rmac<br>host-reachability protocol bg;<br>source-interface loopback0 nember vni 10100 associate-vhf<br>nember vni 10511 press-arp<br>ist-group 239.1.1.1

### **Interface Configuration**

interface Ethernet1/97 mtu 9216 ip address 172.168.0.2/24 ip router ospf 100 area 0.0.0.0 ip pim sparse-mode

interface Ethernet1/98 mtu 9216 ip address 172.168.2.2/24 ip router ospf 100 area 0.0.0.0 ip pim sparse-mode

interface Ethernet1/99 mtu 9216 ip address 192.168.1.2/24 ip router ospf 100 area 0.0.0.0 ip pim sparse-mode

interface Ethernet1/100 mtu 9216 ip address 172.168.3.1/24 ip router ospf 100 area 0.0.0.0 ip pim sparse-mode

# **BGP/EVPN Configuration** router bgp 6500

address-family ipv4 unicast address-family ipv6 unicast address-family l2vpn evpn neighbour 10.1.1.1 remote-as 6500 update-source loopback0 address-family I2vpn evpn send-community send-community extended route-reflector-client neighbour 10.2.1.1 remote-as 6500 update-source loopback0 address-family l2vpn evpn send-community send-community extended route-reflector-client neighbour 10.4.1.1 remote-as 6500 update-source loopback0 address-family l2vpn evpn send-community send-community extended

route-reflector-client

**VTEP Configuration** 

interface vlan100

no ip redirects

no ipv6 redirects

interface vlan511

no ipv6 redirects

interface nye1

vrf member SGi\_IAC no ip redirects

ip address 172.21.32.6/25

no shutdown<br>host-reachability protocol bgp

member vni 10100 associate-vhf

source-interface loopback0

member vni 10511

mcast-group 239.1.1.1

suppress-arp

ipv6 address 2400:1c00:17f:fff4:8000::4/121

fabric forwarding mode any cast-gateway

ip forward

vrf member SGi\_IAC

**BGP/EVPN Configuration** 

router bgp 6500

### abling Featu

nv overlay evpr feature ospl<br>feature bgp feature pim feature fabric forwarding<br>feature interface-plan feature vn-segment-vlan-based feature laco feature nv overlay

fabric forwarding anycast-gateway-mac 0000.2222.3333 ip pim rp-address 10.3.1.1 group-list 224.0.0.0/4<br>ip pim ssm range 232.0.0.0/8 vlan 1,10,20,100,511-513,708-709,711,1179,1664-1665,1667-1668,1894  $v$ lan 100 vn-segment 10100 vir-segment vn-segment 10511

route-map PERMIT-ALL permit 10 router ospf 100 router-id 10.4.1.1

### **Host 1 Configuration**

interface Bundle-Ether1.511 description JE-PCN01-PC-UP-SGi IAC vrf SGi IAC ipy4 address 172.21.32.2 255.255.255.128 ipv6 address 2400:1c00:17f:fff4:8000::2/121 encapsulation dot1q511

interface loopback0 ip address 10.4.1.1/32 ip router ospf 100 area 0.0.0.0 ip pim spare-mode icam monitor scale

Interface Configuratio

interface ethernet1/1 mtu 9216 ip address 192.168.1.1/24 ip router ospf 100 area 0.0.0.0 ip pim sparse-mode

vrf context SGi\_IAC vni 10100 rd auto address-family ipv4 unicast route-target both auto<br>route-target both auto evpn address-family ipv6 unicast route-target both auto route-target auto evpn

### **ASR Router**

interface Bundle-Ether1.511 description JE-PCN01-PC-UP-SGi IAC vrf SGi JAC ipv4 address 172.21.32.3 255.255.255.128 ipv6 address 2400:1c00:17f:fff4:8000::3/121 encapsulation dot1q511

router-id 10.4.1.1 address-family ipv4 unicast address-family ipv6 unicast address-family I2vpn evpn neighbour 10.3.1.1 remote-as 6500 update-source loopback0 address-family I2vpn evpn send-community send-community extended

vrf SGi\_IAC address-family joy4 unicast address-family ipv6 unicast

vni 10511 l2 rd auto route-target import auto route-target export auto

### **Host 2 Configuration**

interface Bundle-Ether1.511 description JE-PCN01-PC-UP-SGi IAC vrf SGi JAC ipv4 address 172.21.32.4 255.255.255.128 ipv6 address 2400:1c00:17f:fff4:8000::5/121 encapsulation dot1q511

# Überprüfung

Verwenden Sie diesen Abschnitt, um zu überprüfen, ob Ihre Konfiguration ordnungsgemäß funktioniert.

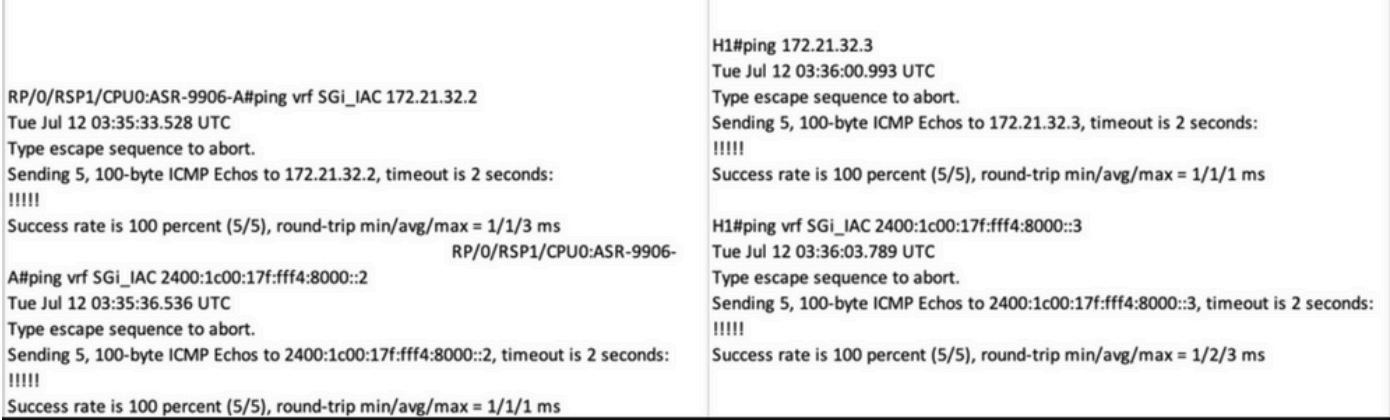

# Fehlerbehebung

ľ

In diesem Abschnitt finden Sie Informationen zur Behebung von Fehlern in Ihrer Konfiguration.

Verwenden Sie die folgenden Befehle zur Fehlerbehebung bei der Konfiguration:

**#show bgp l2vpn evpn**

**#show nve peer**

**#show nve vni**

**# show ip arp <> >> On host side**

### Informationen zu dieser Übersetzung

Cisco hat dieses Dokument maschinell übersetzen und von einem menschlichen Übersetzer editieren und korrigieren lassen, um unseren Benutzern auf der ganzen Welt Support-Inhalte in ihrer eigenen Sprache zu bieten. Bitte beachten Sie, dass selbst die beste maschinelle Übersetzung nicht so genau ist wie eine von einem professionellen Übersetzer angefertigte. Cisco Systems, Inc. übernimmt keine Haftung für die Richtigkeit dieser Übersetzungen und empfiehlt, immer das englische Originaldokument (siehe bereitgestellter Link) heranzuziehen.